# **Migrate to Multitenant with Refreshable Clones using AutoUpgrade**

Athening

m

**Mutical** 

Photo by [Philipp Katzenberger](https://unsplash.com/@fantasyflip?utm_source=unsplash&utm_medium=referral&utm_content=creditCopyText) on [Unsplash](https://unsplash.com/photos/LLmqyIxcXCE?utm_source=unsplash&utm_medium=referral&utm_content=creditCopyText)

**AOUG 2023**

m

 $\mathsf{L}\Omega$ 

baiMol

פו⊂

manner

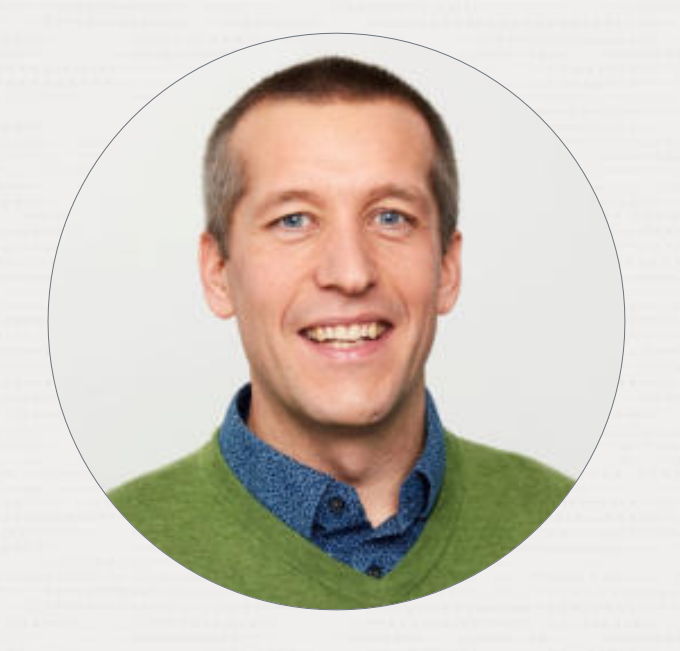

### Daniel Overby Hansen

Senior Principal Product Manager Cloud Migration

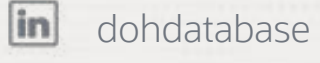

 $|B|$ 

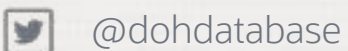

https://dohdatabase.com

............................... **TOO FE OFFER WHO FEEDDED & THE BANDON R.T. L.** 

**Septim** 

. . . *.* 

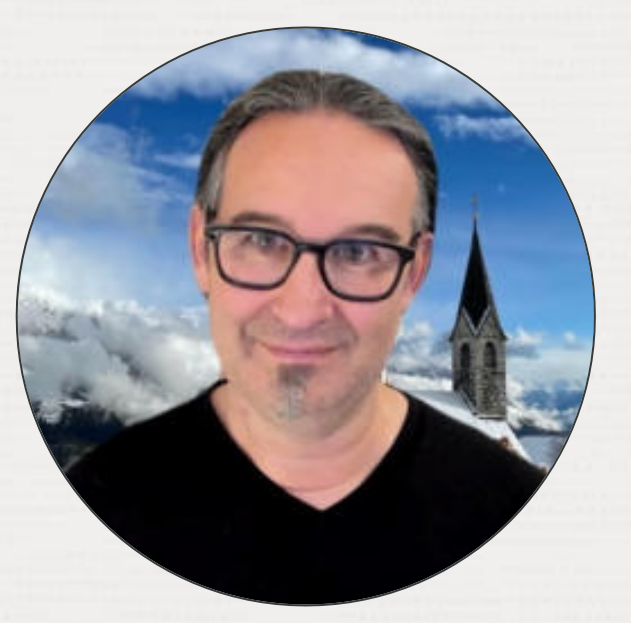

# Mike Dietrich

Senior Director Product Management Database Upgrade, Migration and Patching

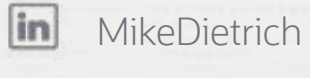

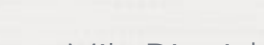

@MikeDietrichDE v

 $|B|$ https://MikeDietrichDE.com ..........................

Episode 1

Release and Patching Strategy

105 minutes - Feb 4, 2021

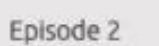

AutoUpgrade to Oracle Database 19c

115 minutes - Feb 20, 2021

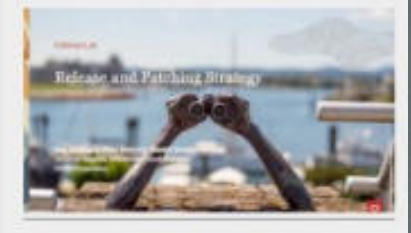

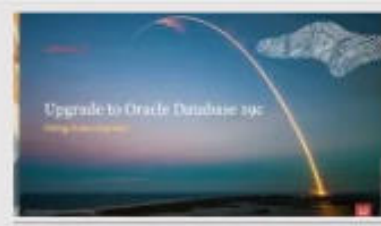

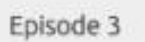

Performance Stability, Tips and Tricks and Underscores

120 minutes - Mar 4, 2021

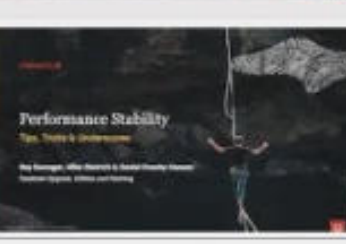

#### Episode 4 Migration to Oracle Multitenant

120 minutes - Mar 16, 2021

Episode 5 Migration Strategies - Insights, Tips and Secrets

120 minutes - Mar 25, 2021

Episode 6 Move to the Cloud - Not only for techies

 $115$  minutes  $-$  Apr 8, 2021

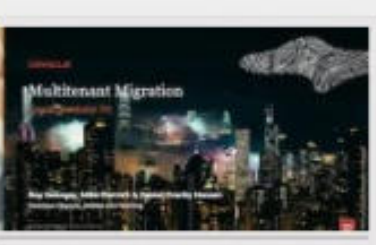

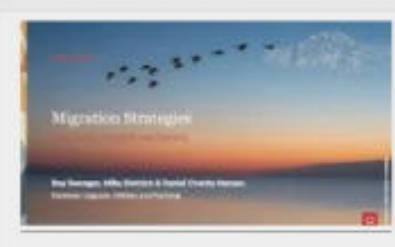

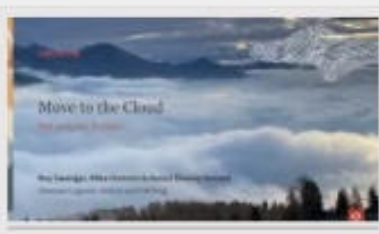

# **Recorded Web Seminars**

#### [https://MikeDietrichDE.com/videos](https://mikedietrichde.com/videos)

More than 30 hours of technical content, on-demand, anytime, anywhere

# Introduction

Multitenant Architecture

-

Starting with Oracle Database 21c, installation of non-CDB Oracle Database architecture is no longer supported.

The non-CDB architecture was deprecated in Oracle Database 12c. It is desupported in Oracle Database 21c.

**Database 21c, Upgrade Guide, chapter 10**

## **Oracle Database 19c**

# **Oracle Database**

**23c**

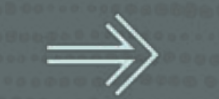

Convert

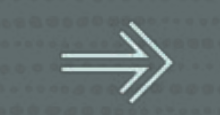

U

7 Copyright © 2023, Oracle and/or its affiliates

 $\bigcirc$ 

# --Use up to 3 PDBs without --a license for Multitenant option

# alter system set max\_pdbs=3;

# How to **MIGRATE**

to multitenant architecture

# Creating the container database

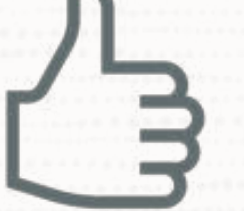

# Always create the CDB with AL32UTF8 character set

Allows PDBs with different character set

 $\bigcirc$ 

**Multitenant | Components**

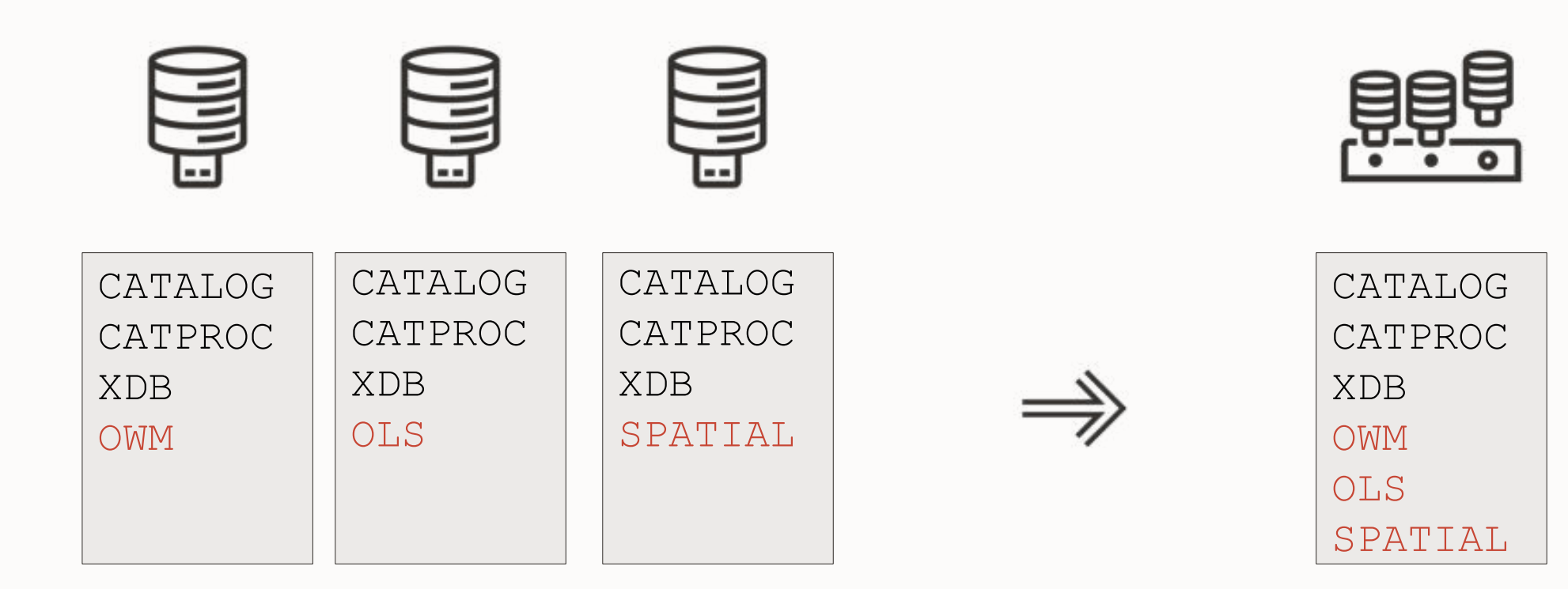

 $\bigcirc$ 

# Install as many components as required. But no more than that.

--Always set compatible to the default of a release --Use three digits only alter system set compatible='19.0.0' scope=spfile;

--Should I change compatible when patching? --No, this is a **bad** idea alter system set compatible='19.19.0' scope=spfile;

#### **Multitenant | Silent Compatible Change**

- On plug-in, a PDB adopts COMPATIBLE of CDB Silently and without confirmation
- Changing COMPATIBLE is irreversible
- Changing COMPATIBLE will prevent
	- Plugging back into original CDB
	- Downgrading to previous release

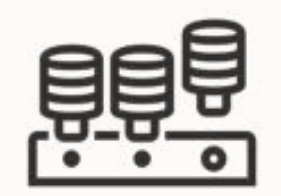

compatible=12.2.0

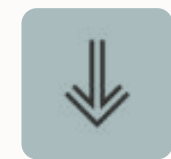

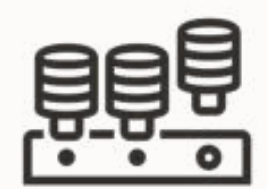

compatible=19.0.0

# Keep COMPATIBLE at the default setting

Keep the same COMPATIBLE setting throughout your database landscape

 $\bigcap$ 

#### **Multitenant | Additional Information**

Blog posts:

- <https://mikedietrichde.com/2018/08/08/creating-cdbs-non-cdbs-with-less-options/>
- <https://mikedietrichde.com/2017/07/11/always-create-custom-database/>
- <https://mikedietrichde.com/2017/07/26/remove-clean-components-oracle-11-2-12-2/>

# Non-CDB to PDB conversion is irreversible

**What are your fallback options?**

#### **PDB Conversion**

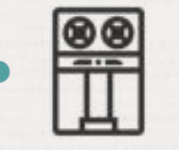

#### Backup / restore

Ensure you have a recent backup and requires time to restore and recover

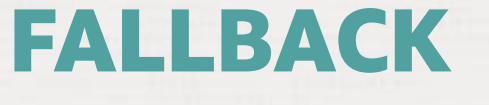

Copy data files Requires time and disk space to hold a copy of the data files

 $\overline{C}$ 

#### **PDB Conversion**

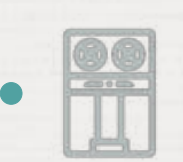

Backup / restore Ensure you have a recent backup and requires time to restore and recover

# **FALLBACK**

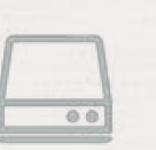

Copy data files Requires time and disk space to hold a copy of the data files

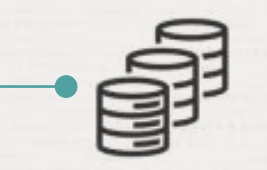

#### Refreshable clone

Requires time and disk space to hold a copy of the data files

 $\overline{C}$ 

Requires Oracle Database 12.2 or newer

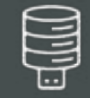

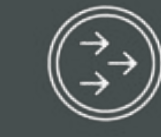

#### **CREATE**

Create PDB from non-CDB over a database link

#### **REFRESH**

Apply redo from non-CDB to keep PDB up-to-date

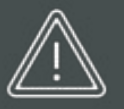

#### **OUTAGE**

Disconnect users and refresh PDB for the last time

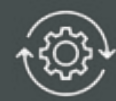

#### **CONVERT**

To become a proper PDB, it must be converted

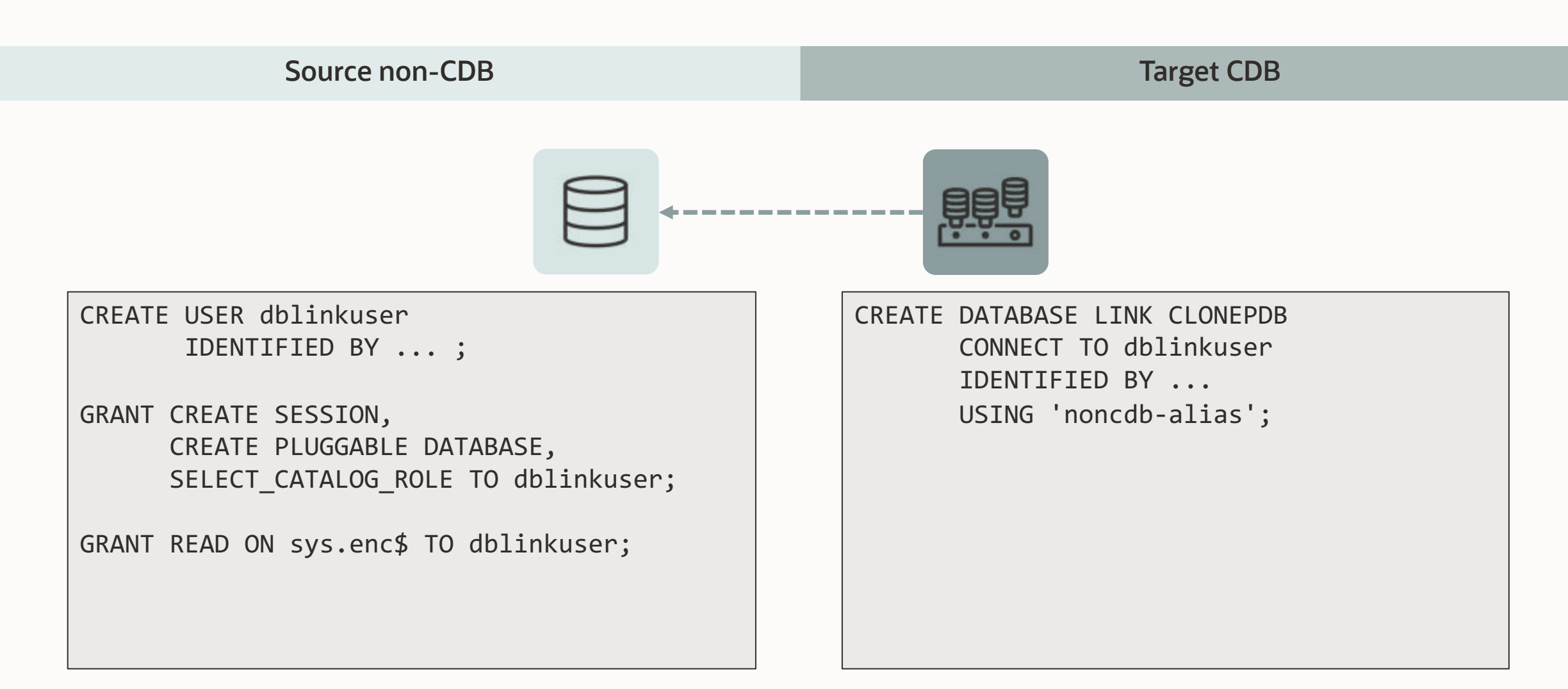

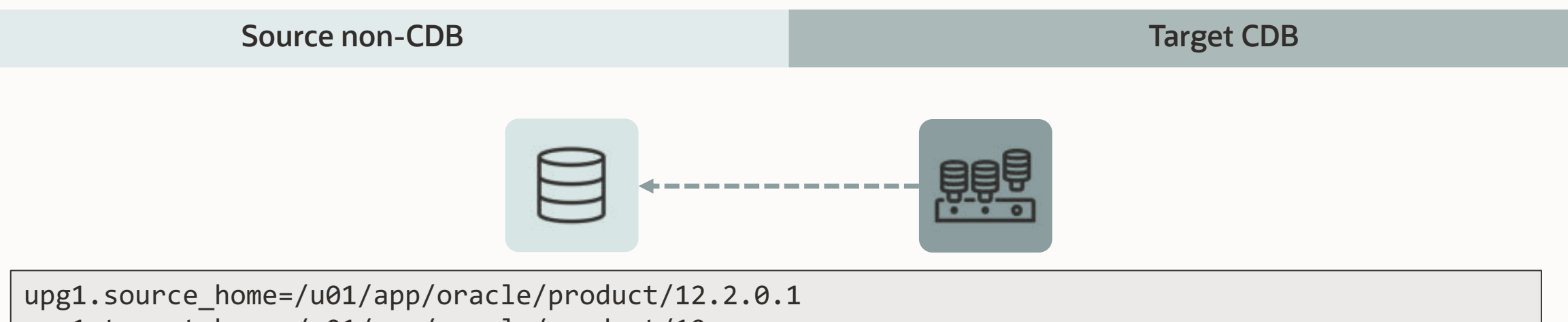

upg1.target\_home=/u01/app/oracle/product/19 upg1.sid=NONCDB1 upg1.target\_cdb=CDB1 upg1.source\_dblink.NONCDB1=CLONEPDB upg1.target\_pdb\_name.NONCDB1=PDB1

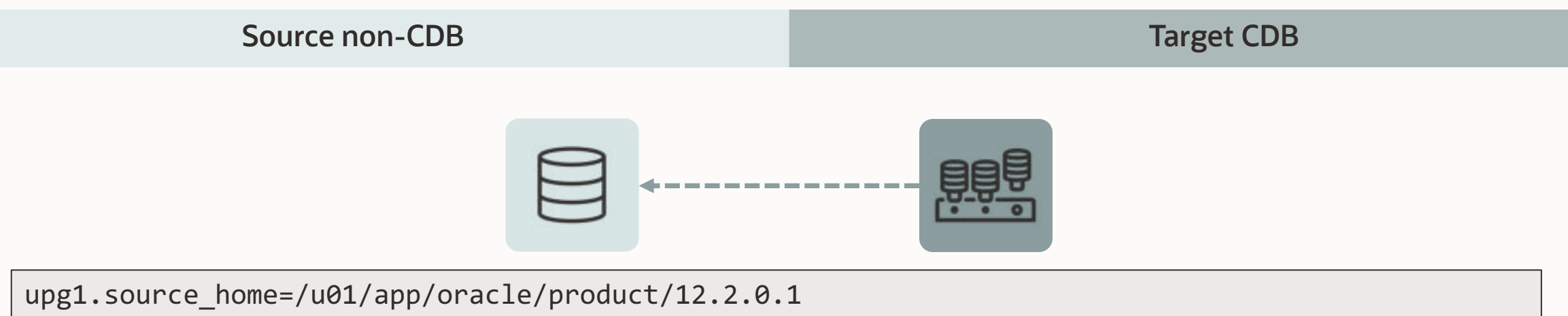

```
upg1.target_home=/u01/app/oracle/product/19
upg1.sid=NONCDB1
upg1.target_cdb=CDB1
upg1.source_dblink.NONCDB1=CLONEPDB 300
upg1.target_pdb_name.NONCDB1=PDB1
```
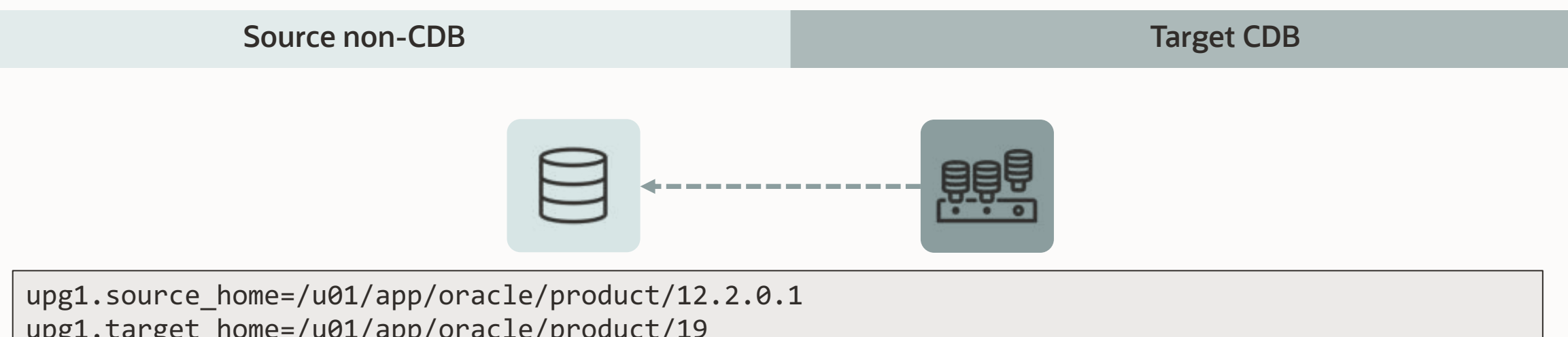

```
upg1.target_home=/u01/app/oracle/product/19
upg1.sid=NONCDB1
upg1.target_cdb=CDB1
upg1.source_dblink.NONCDB1=CLONEPDB 300
upg1.target_pdb_name.NONCDB1=PDB1
upg1.start_time=29/04/2023 02:00:00
--Specify relative start time
--upg1.start_time=+1h30m
```
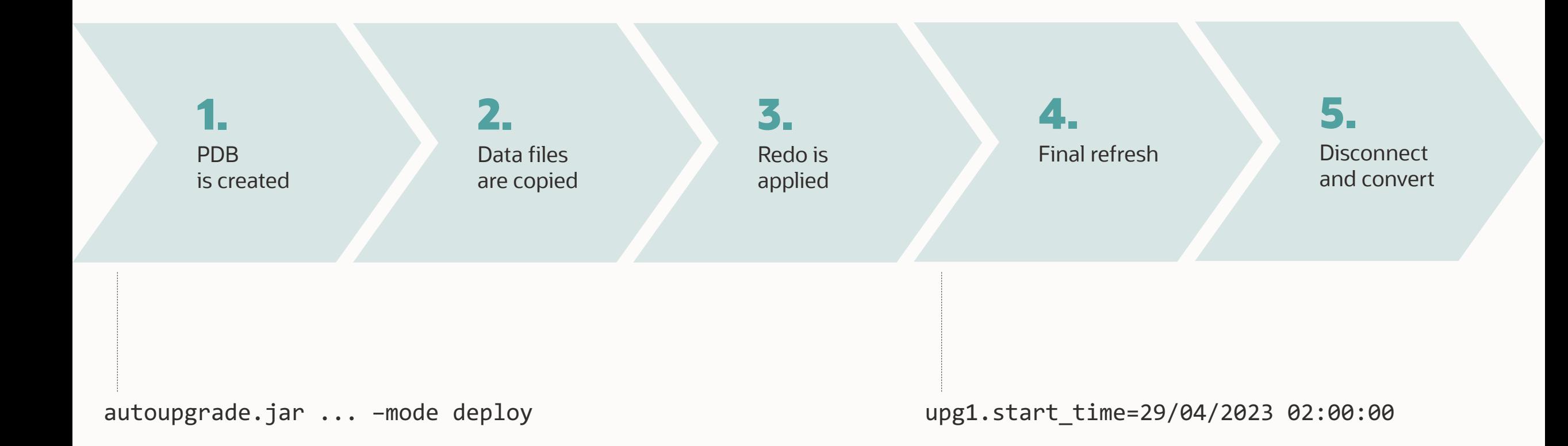

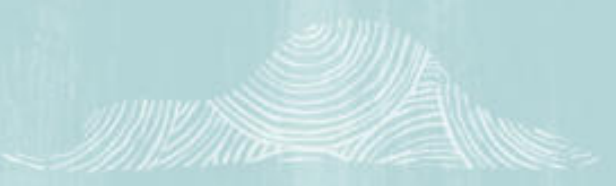

*BRBSSATT* 

# **DEMO**

- Upgrade to Oracle Database 19c
- Migrate from non-CDB to PDB
- Using Refreshable Clone PDBs

 $-188841$ 

...................................

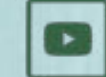

26 Copyright © 2023, Oracle and/or its affiliates

[Watch on YouTube](https://youtu.be/RcS3MYNWWOY)

.....................................  $...$  ............. ............ .............................. **.......... FREDER** .................... **......................** ...................... **. . . . . . . . . .** .

**BRASSAMIII** ..........

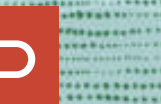

........

**WHALLES** 

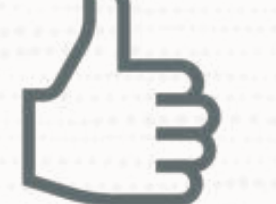

### The source non-CDB stays intact to allow fallback

 $\bigcirc$ 

Works for unplug-plug upgrades as well

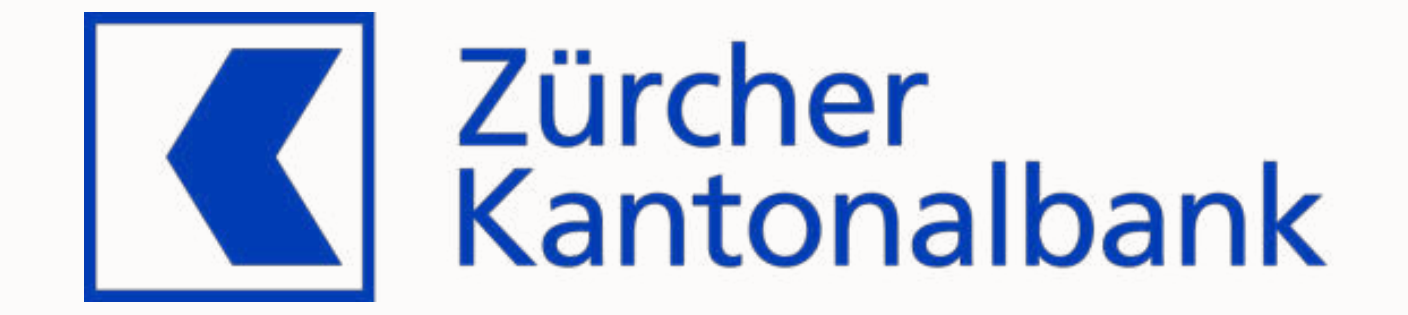

**Customer**

**Constraints** 

Preparation

Migration

Success?

Remarks

Project

A reliable partner for over 150 years

- The bank for the people of Zurich since 1870
- With over 5'100 employees one of the largest employers in the canton of Zurich
- Globally networked full-service bank with strong regional and local roots

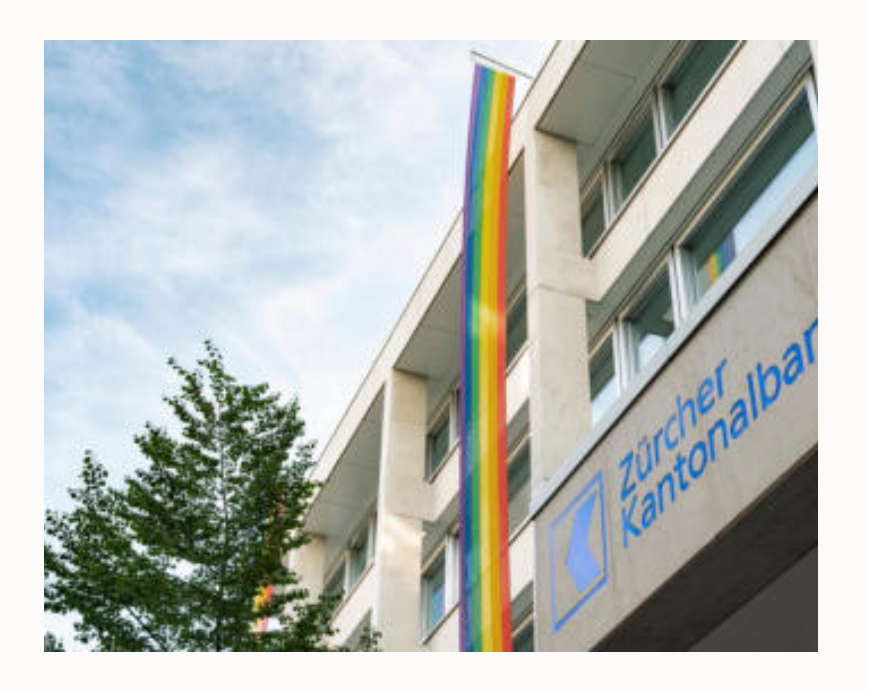

**Customer** 

**Project**

Current situation

- Oracle databases on old OS and on Oracle Exadata
- 2023:
- Preparation

**Constraints** 

Migration

Success?

Remarks

- Migrate everything to Exadata until end of 2023
- Consolidation to Multitenant and to the next long-term support release

Planned solution: AutoUpgrade

**Customer** 

Test setup

Project

• 3 non-CDB databases of different size

**Constraints** 

**Preparation**

Migration

Success?

Remarks

- **Source Size / GB** TEST40 (108) 165 TEST42 (107) 555 TEST41 (106) 18'496
- Exadata X6-2 compute node
	- 7 storage cells (2x X6-2L / 3x X7-2L / 2x X8-2L)
	- Oracle Database 19.15.0
	- No additional options

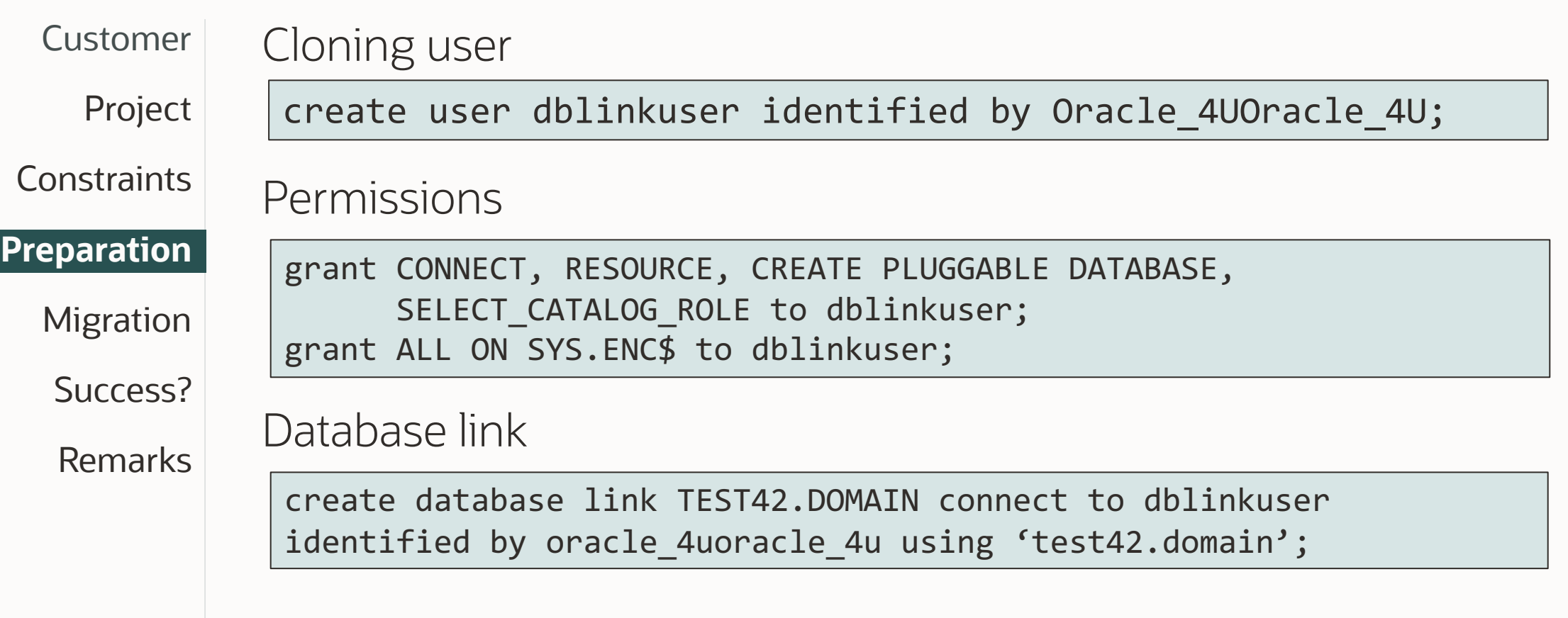

Migration in progress

Project

Customer

**Constraints** 

Preparation

**Migration**

Success? Remarks

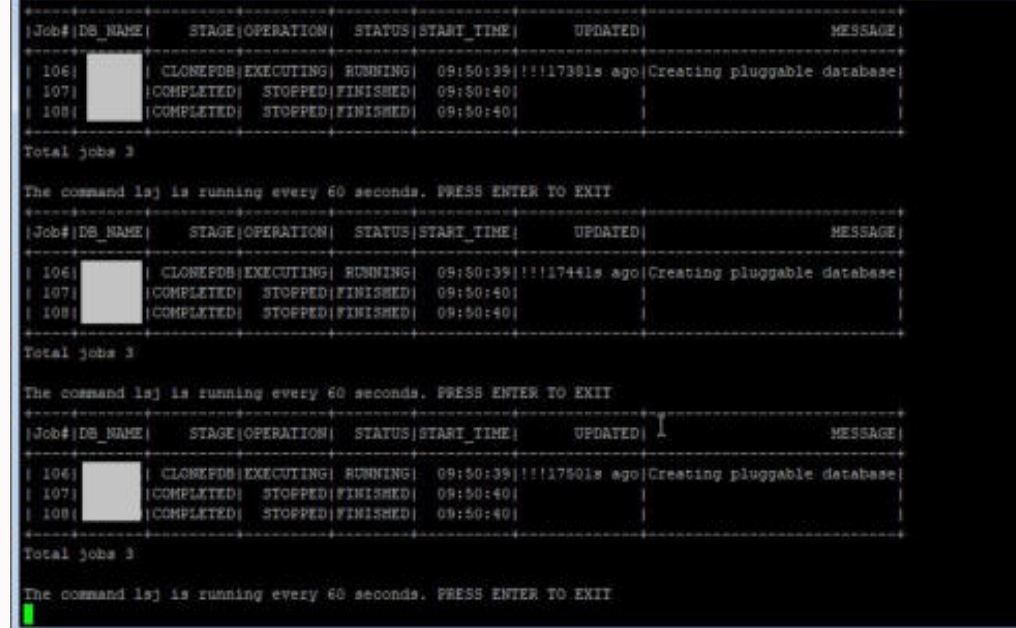

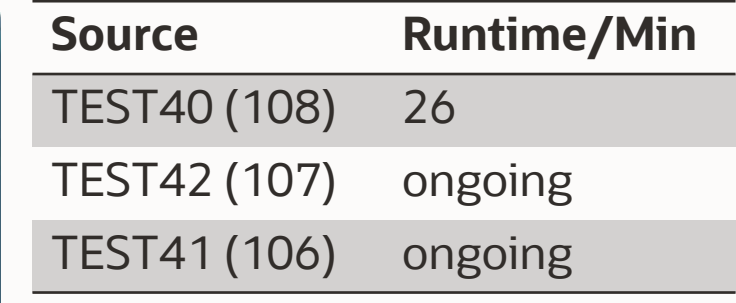

**Frank Of Hits** 

Customer Migration completed Project od ist is running every 60 seconds. PHESS ENTER TO EXIT DD# (DD SWDE) STAGE(OPERATION) STATUS: START TIME(UPINTED) MESSAGE) **Constraints** ONEFDB: STOPPED: ENRORIDOS-03 (9:50) 0205-4016 OMFLETED| STORPED|FINISHED|Oct-03 09:500 MPLETED: STOPPED: FINISHED: Oct-03 09:50; cal jobs 3 Preparation a command laj is running every 60 seconds. PRESS ENTER TO EXIT STAGE(OFERATION) STATUS: STAGE TIME(OPDATED) MESSAGE CELL LTH STAFF LONEFOR: STOPPED: ERRORIDer-03.09:50) (UPG-401E) MPLETED: STOPPED: FINISSED: 00t-03 09:50; **Migration** MELETEDI STOPPEDIFINISHEDIOCI-03 09:50 cal jobs 1 The command is is running every 60 seconds, FMISS ENTER TO ENIT Success? DON CALL tere is 1 job in programs. If you call it will stop you sure you wish to leave? [y]N] y --- Final Summary amber of databases  $1.3.1$ Remarks Jobs finished she failed

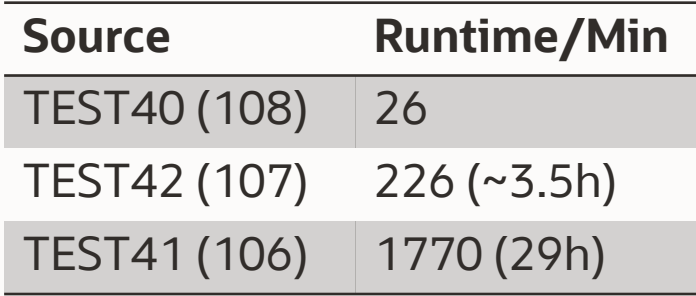

**Sept of Line** 

First non-CDBs migrated successfully • Project is ongoing Customer Project **Constraints** Preparation Migration **Success?** Remarks

**Customer** 

Project

**Constraints** 

Preparation

Migration

Success?

#### **Remarks**

For large databases, make sure archives aren't cleaned up

• Solution: restore archivelogs from backup

User profile with IDLE\_TIME lead to kill of the session

• Solution: assign a different profile to the clone user

#### **Summary**

#### - Very comfortable to use

- Everything happens automatically
- Does not require user interaction
- Simple syntax
- No license costs associated
- Perfect for pre-migration test

- Very Stable

# Pro Tips and Details

Get there faster and smarter

\_

#### **Multitenant Conversion | How Long Does It Take?**

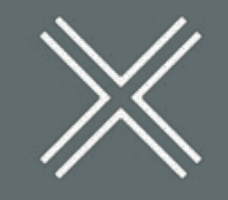

#### **DOWNTIME**

Requires downtime.

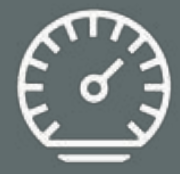

#### **RUNTIME**

Typically 10-30 minutes. Depends mostly on the number of objects. Not the physical size of the database.

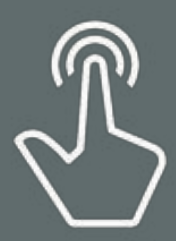

#### **PROCESS**

Only need to run it once. The process is irreversible. Rerunnable in case of errors.

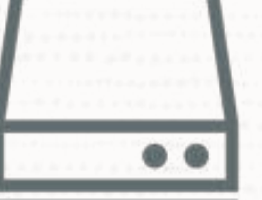

# Ensure archive logs are available on disk during migration

 $\bigcirc$ 

#### **Cloning**

#### **CLONING**

AutoUpgrade uses CREATE PLUGGABLE DATABASE statement with **PARALLEL** clause which clones the database using multiple parallel processes

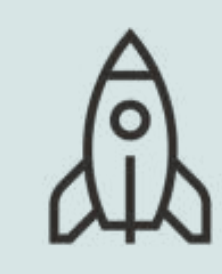

#### **PARALLEL**

Based on system resources and current utilization the database automatically determines a proper parallel degree

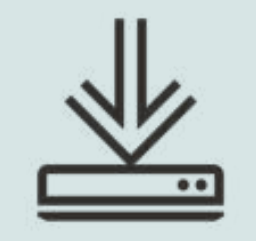

#### **TRANSFER**

A new file transfer protocol that can bypass several layers in the database to achieve very high transfer rates

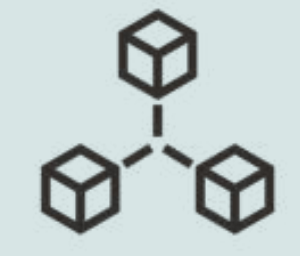

#### **NETWORK**

Watch out for network saturation. Optionally, use 3rd party tools like traffic control (tc) to limit network usage

#### SQL> select message, sofar, totalwork,time\_remaining as remain, elapsed\_seconds as ela from v\$session\_longops where opname='kpdbfCopyTaskCbk' and sofar != totalwork;

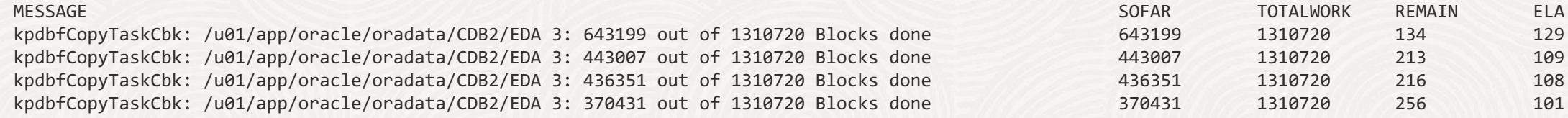

```
SQL> select sql_text
     from v$sql s, v$session_longops l
    where s.sql_id=l.sql_id and l.opname='kpdbfCopyTaskCbk';
```
SQL\_TEXT

/\* SQL Analyze(256,0) \*/ SELECT /\*+PARALLEL(4) NO STATEMENT QUEUING \*/ \* FROM X\$KXFTASK /\*kpdbfParallelCopyOrMove,PDB FILE COPY\*/

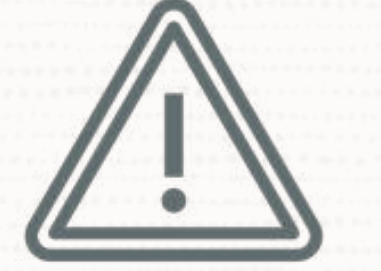

# If CDB is configured with Data Guard **special attention** is needed

 $\bigcirc$ 

#### --Default config file setting --PDB is not fully created on standbys --Recovery is needed

#### upg1.manage\_standbys\_clause=standbys=none

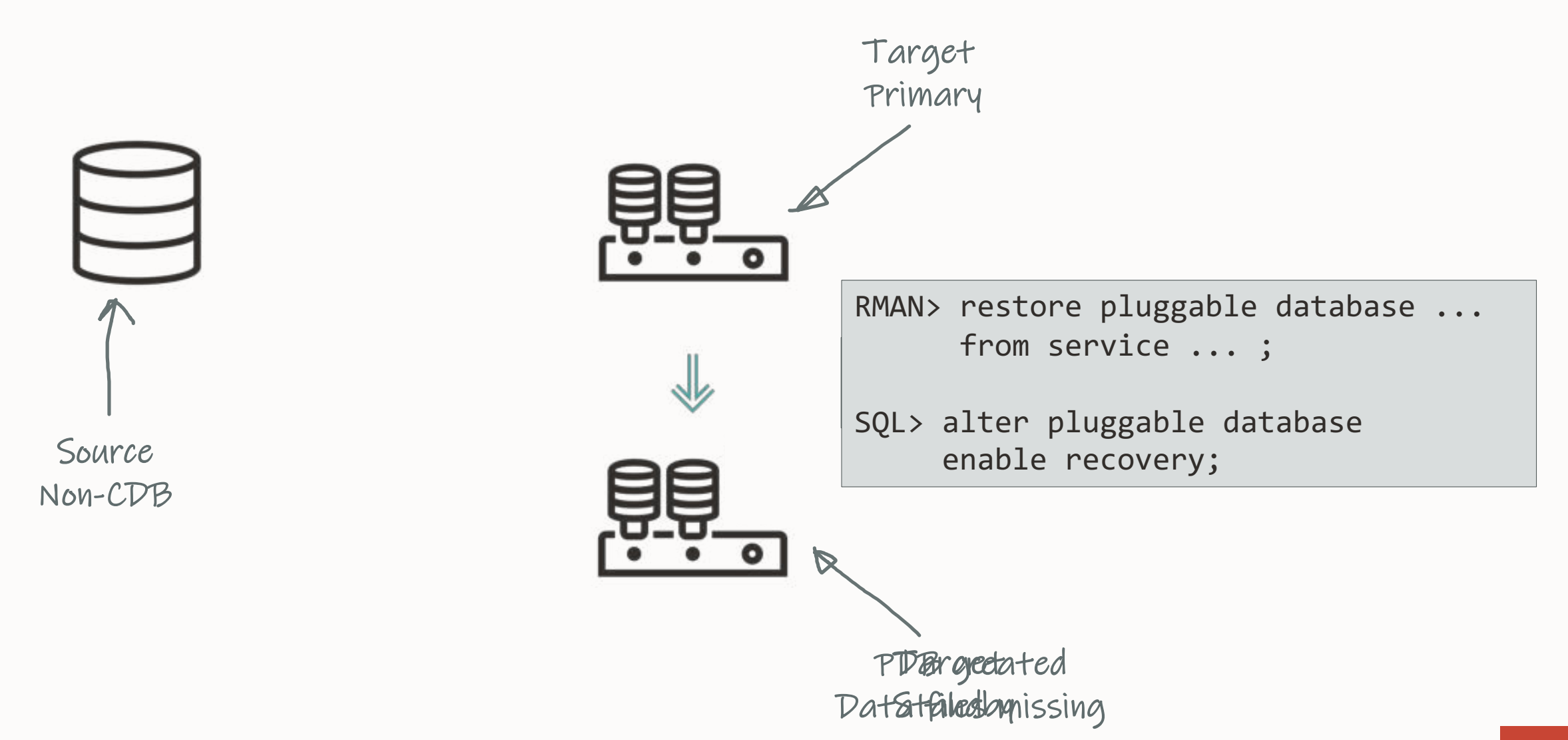

#### **Data Guard | Plug-in**

Making Use Deferred PDB Recovery and the STANDBYS=NONE Feature with Oracle Multitenant (Doc ID 1916648.1) **In this Document** Goal Solution Creating a PDB with the STANDBYS=NONE clause in a Data Guard configuration with 1 physical standby Showing how the cloned PDB will appear in certain tables and views on the physical standby Performing a Data Guard Role Transition with a PDB in DISABLED RECOVERY The zero downtime instantiation process using RMAN for copying the files from the primary to standby Steps required for enabling recovery on the PDB after the files have been copied **Steps to DISABLE RECOVERY of a Pluggable Database Conclusion** References **APPLIES TO:** Oracle Cloud Infrastructure - Database Service - Version N/A and later Oracle Database Cloud Service - Version N/A and later Oracle Database - Enterprise Edition - Version 12.1.0.2 and later Oracle Database Cloud Schema Service - Version N/A and later Oracle Database Exadata Express Cloud Service - Version N/A and later

[Making Use Deferred PDB Recovery and the STANDBYS=NONE Feature with Oracle Multitenant \(Doc ID 1916648.1\)](https://support.oracle.com/epmos/faces/DocumentDisplay?id=1916648.1)

Information in this document applies to any platform.

#### --To change the default behavior

- --Take care don't break your standby database
- --Works only for databases without ASM or OMF

#### upg1.manage\_standbys\_clause=standbys=all

#### **Data Guard | Additional Information**

#### [Data Guard Impact on Oracle Multitenant Environments \(Doc ID 2049127.1\)](https://support.oracle.com/epmos/faces/DocumentDisplay?id=2049127.1)

The physical standby database and redo apply will normally expect a new PDB's datafiles to have been pre-copied to the standby site and be in such a state that redo received from the primary database can be immediately applied. The standby database ignores any file name conversion specification on the CREATE PLUGGABLE DATABASE statement and relies solely on the standby database's initialization parameter settings for DB\_CREATE\_FILE\_DEST and DB\_FILE\_NAME\_CONVERT for locations and file naming.

For these cases, Oracle recommends deferring recovery of the PDB using the STANDBYS=NONE clause on the CREATE PLUGGABLE DATABASE statement. Recovery of the PDB can be enabled at some point in the future once the PDB's data files have been copied from the primary database to the standby database in a manner similar to that documented in Document 1916648.1.

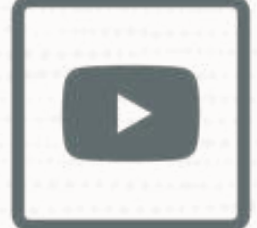

# Confused? We explain all the details in our [AutoUpgrade 2.0](https://www.youtube.com/watch?v=69Hx1WoJ_HE&t=5330s) webinar

 $\bigcirc$ 

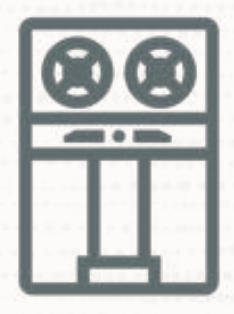

# Remember a level 0 backup after migration

You can also restore with pre-plugin backups

 $\bigcirc$ 

# Wrapping up

Final Words

\_

#### **YouTube | Oracle Database Upgrades and Migrations**

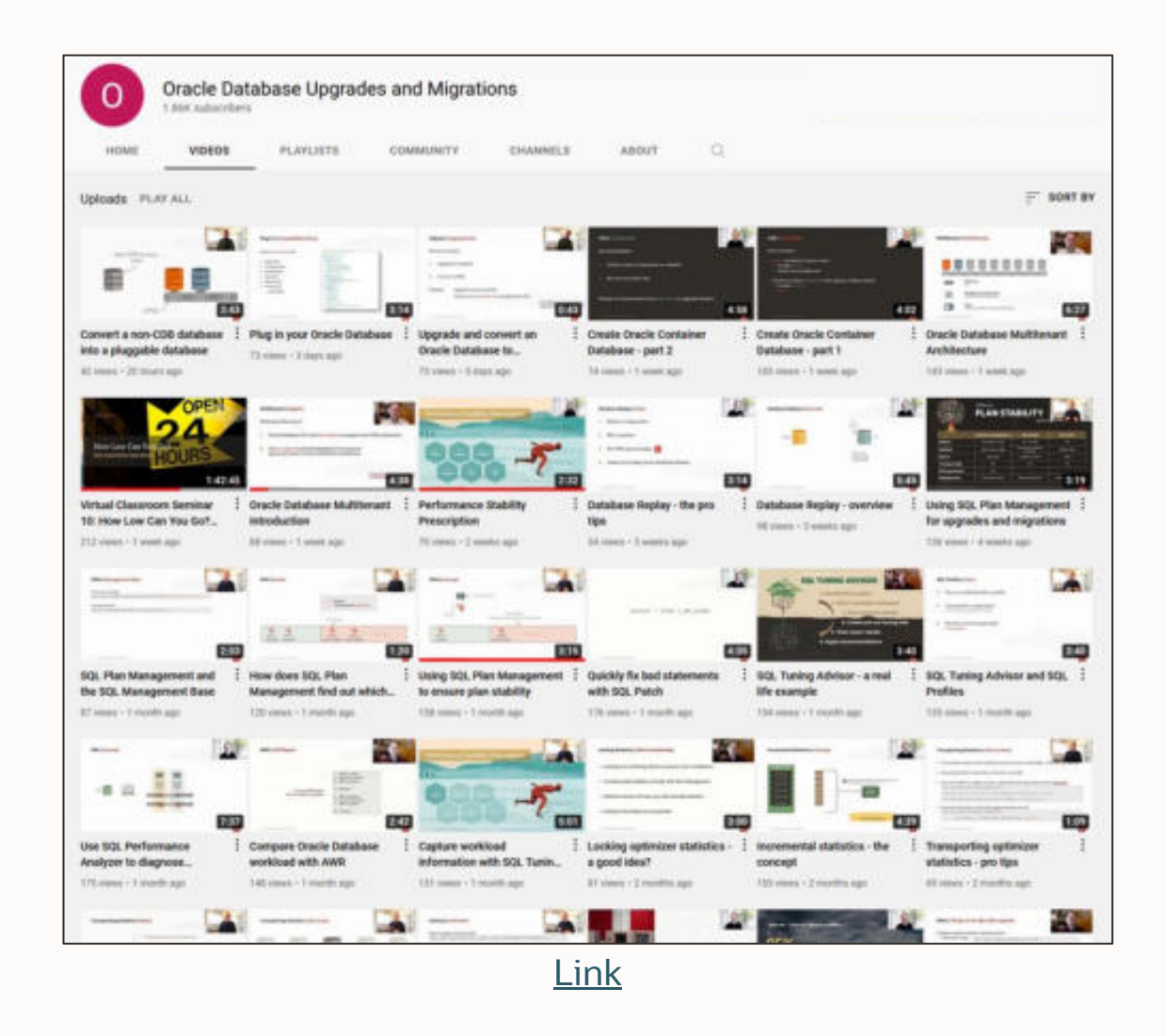

- 300+ videos
- New videos every week
- No marketing
- No buzzwords
- All tech

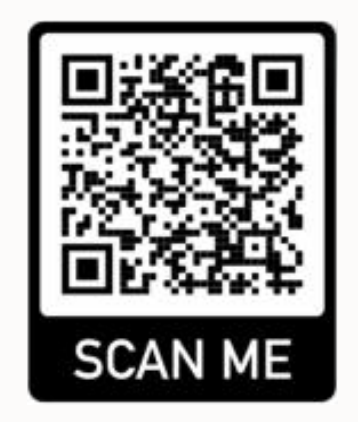

# **THANK YOU**

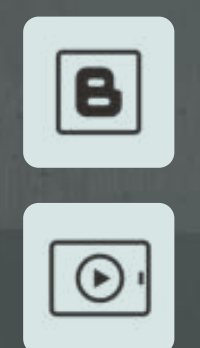

**Visit our blogs:**

[https://MikeDietrichDE.com](https://mikedietrichde.com/) [https://DOHdatabase.com](https://dohdatabase.com/) <https://www.dbarj.com.br/en>

# **THANK YOU**

 $\mathbf{v}$ 

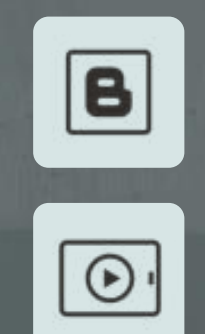

**Webinars:**

[https://MikeDietrichDE.com/videos](https://mikedietrichde.com/videos)

**YouTube channel:**

[@UpgradeNow](https://www.youtube.com/c/OracleDatabaseUpgradesandMigrations)

# **THANK YOUKITAKAS**